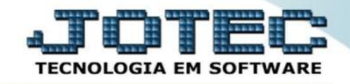

## **MODELO SERIADA 1º CRIAÇÃO DA RECEITA (FICHA TÉCNICA) OFCAIRC00**

 *Explicação: Neste perfil de produção a empresa insere a mercadoria de venda (Produto produzido) e os componentes (Matérias Primas) que irão compor este produto de venda, também poderá adicionar processos, máquinas e operadores para calcular custos. Obs.: Para realização desta rotina o produto final, as matérias primas e os locais de produção já devem estar previamente cadastrados. Para saber como cadastra-los consulte nosso suporte eletrônico.*

## Para realizar esta rotina acesse o módulo: *Produção.*

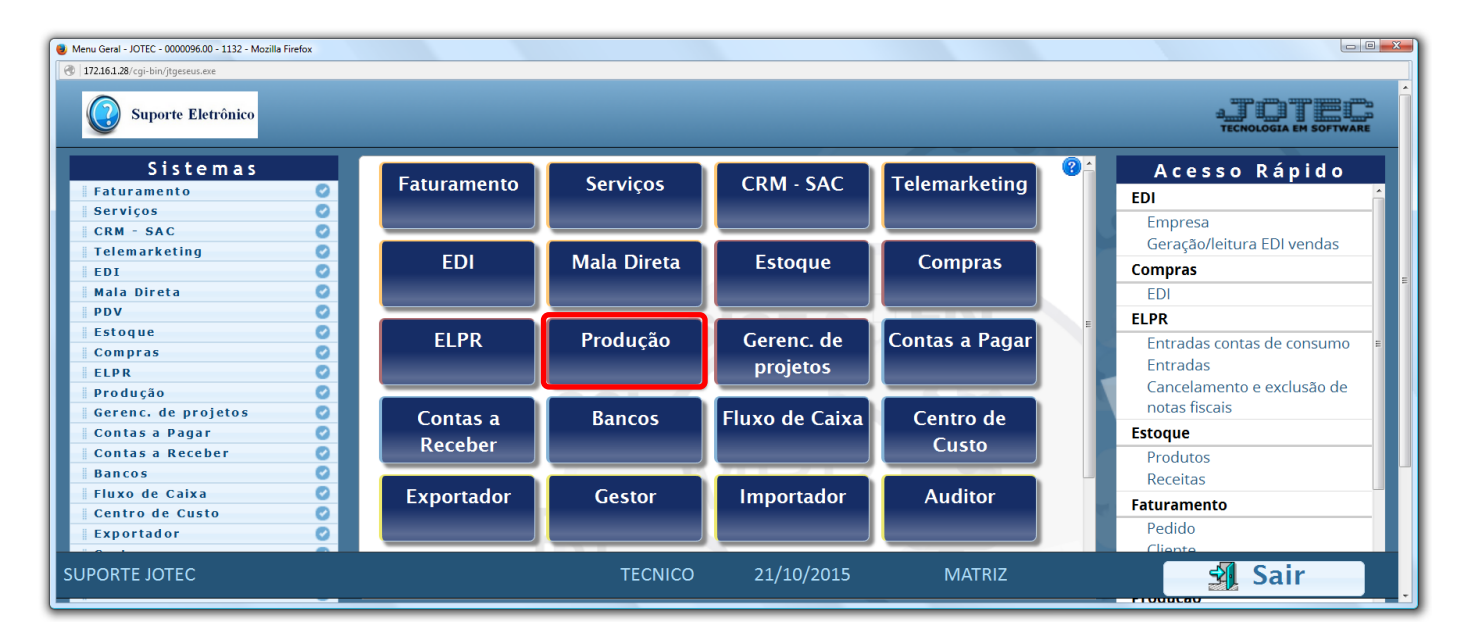

Em seguida clique no botão: *P-Produtos*.

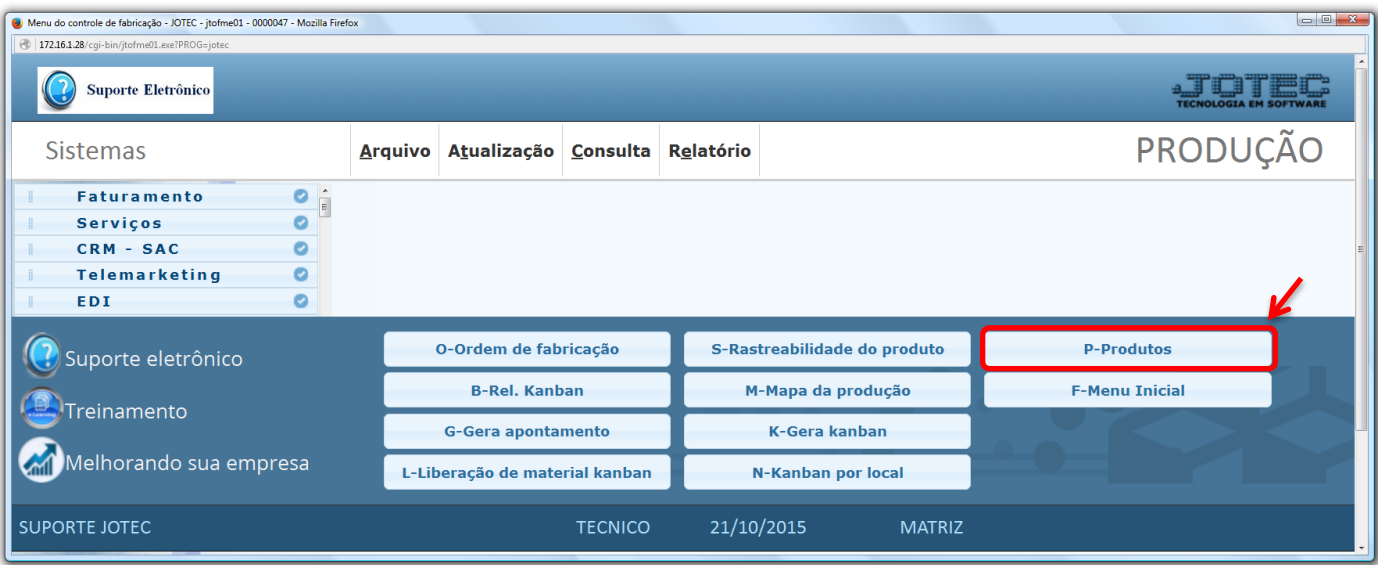

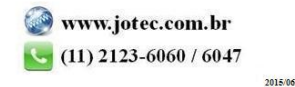

## Em seguida clique em: *Receita.*

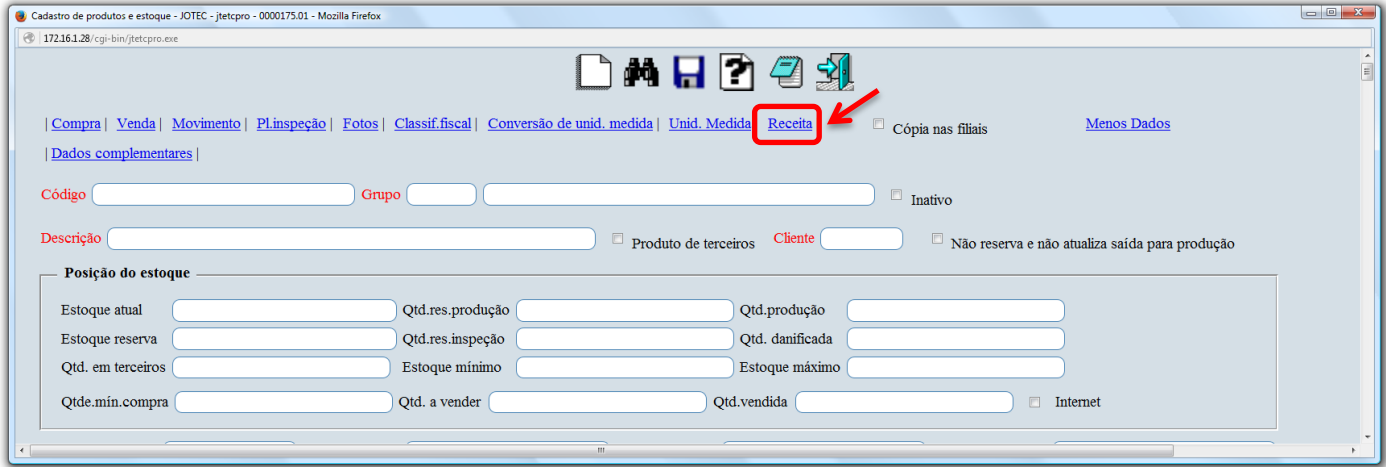

 Na tela que será aberta em seguida, informe o *(1) Produto acabado (Duplo clique para pesquisar),* selecione o *(2) Local de produção (Duplo clique para pesquisar).* No campo: *(3) Componentes*, selecionar qual o *Componente (matéria prima)* e *Quantidade* que será utilizada e clicar no botão *"Atualiza". (Poderá ser incluído: produto, máquina, homem e processo).* Após incluir todos os componentes, clique no *"Disquete"* para incluir a receita. Os outros campos devem ser preenchidos de acordo com a necessidade de controle da empresa.

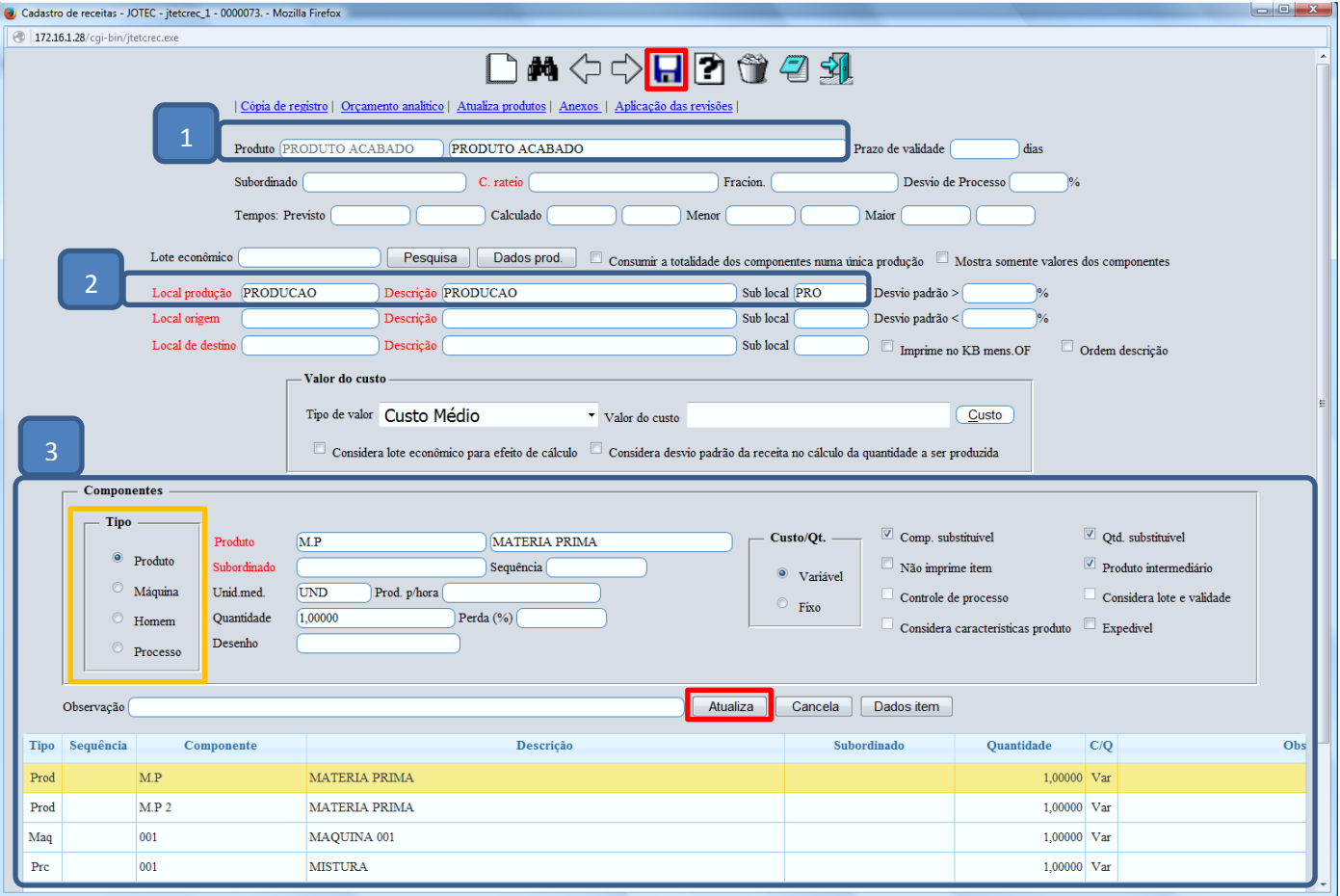

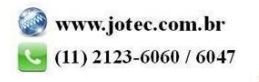